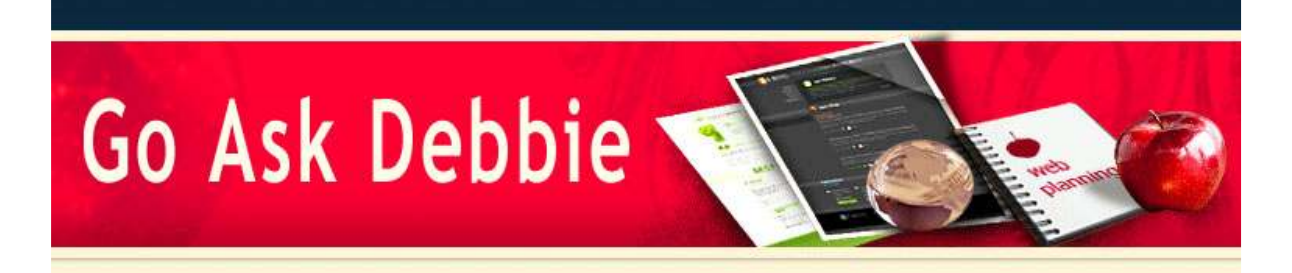

Dear Debbie ,

This week marks the 40th Anniversary of ARPAnet, which eventually became the Internet.

If you're old enough to remember Pong, you can see how far we've come in such as short time. If not, you have no idea that computers were so primitive just yesterday... the Internet, as we know it today, really just started to take off in the 1990's. I can remember being given a demo on how wonderful this new thing called the "Internet" was and would be - well, it took about 5 minutes for a web page to load and I thought "this will never go anywhere unless it can become MUCH MUCH faster!" Well, look where we are now - they must have been listening to me ; }

Click here to view a short National Geographic video on the history of computers and the "Museum of Computing".

As always, keep asking questions, we will have answers!

Sincerely,

Debbie McCusker Go Ask Debbie

# *Internet Explorer Print Options*

As I've heard many times, the headers and footers that always print along with a Web page can be rather irritating. You know which page you're printing, so it's not useful to show the URL at the bottom of every printed page. So, if you'd like to **turn the headers and footers off** when you print out certain Web pages in Internet Explorer 7, here's how you can do it!

Simply go to the **Print Preview window** and then click on the button that says "**Turn headers and footers on or off**," as shown below:

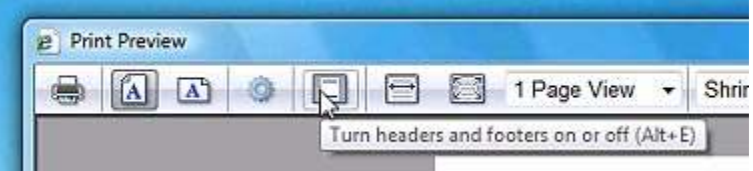

If you want to permanently turn those options off, go to the **Page Setup** option instead. In older versions of Internet Explorer, this is where you would need to go.

## *Rotate Text in Excel*

Have you ever had so much data that it wouldn't fit onto one page OR you just didn't need the columns to be as wide as the header rows of data?

**NEWSLETTER November 2009**

*IN THIS ISSUE* 

Internet Explorer Print Options

#### Rotate Text in Excel

Next 40 yrs of the Internet

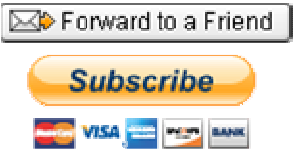

Subscribe to Go Ask Debbie's Basic Membership **Only \$ 9.00** *First month FREE!*

You can **Rotate Text in Excel** - usually this is helpful with large header rows, but can be helpful for other reasons.

Text can be rotated in any direction or to a certain angle. By default, the orientation of text is horizontal.

To change the orientation of text, follow these simple steps.

- 1. **Select** the cell or range of cells that contain the data you want to rotate.
- 2. Choose **Format** | **Cells** (OR Press Ctrl+1), the Format Cells dialog box appears.
- 3. Click the **Alignment** Tab.
- 4. Using the Orientation box, specify the angle in "**Degrees**" or click on the angle you would like. You may also choose Portrait.
- 5. Click "**OK**".

It's that simple!

## *The Next 40 Years of the Internet?*

What will happen in the next 40 years? Will things turn out the way we think they will? In the first 40 years, some things turned out how programmers planned them and some things did not. The social media concept definitely took the Internet world by surprise - who would have thought that grandparents would be on the likes of Facebook?

We've already seen the youth today mixing their digital lives with their real lives. This will probably become even more so, as they become parents and cannot tell their children what it was like before computers!

We will be able to talk to our computers, our homes, and all digital devices - probably including our cars (if those still exist) and they will talk back to us!

Things like Holograms, Robots, and Digital Starbuck's will become part of our every day lives.

What do you think our digital lives will be like in the next 40 years? Hit Reply and let me know - I'd like to share your thoughts with other members.

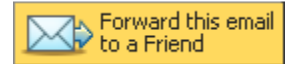

Go Ask Debbie is committed to improving your computer skills and helping you become more proficient. In today's technology age, you cannot afford to be "uncomfortable" with computers.

Go Ask Debbie is here for you!

#### **So What Are You Waiting For?**

# **Go Ask Debbie !**

**Forward email**

#### $\boxtimes$  SafeUnsubscribe ®

This email was sent to debbie@rdoutsource.com by contact@goaskdebbie.com. Update Profile/Email Address | Instant removal with SafeUnsubscribe™ | Privacy Policy.

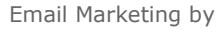

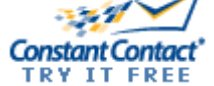

Go Ask Debbie | . | Phoenix | AZ | .